# **Контрольно-оценочные средства для проведения текущего контроля по ЕН.02 Информатика (2 курс, 3 семестр 2022-2023 уч. г.)**

**Текущий контроль №1 Форма контроля:** Контрольная работа (Опрос) **Описательная часть:** письменная контрольная работа **Задание №1**

Укажите составляющие аппаратного обеспечения компьютера, заполнив предложенную схему

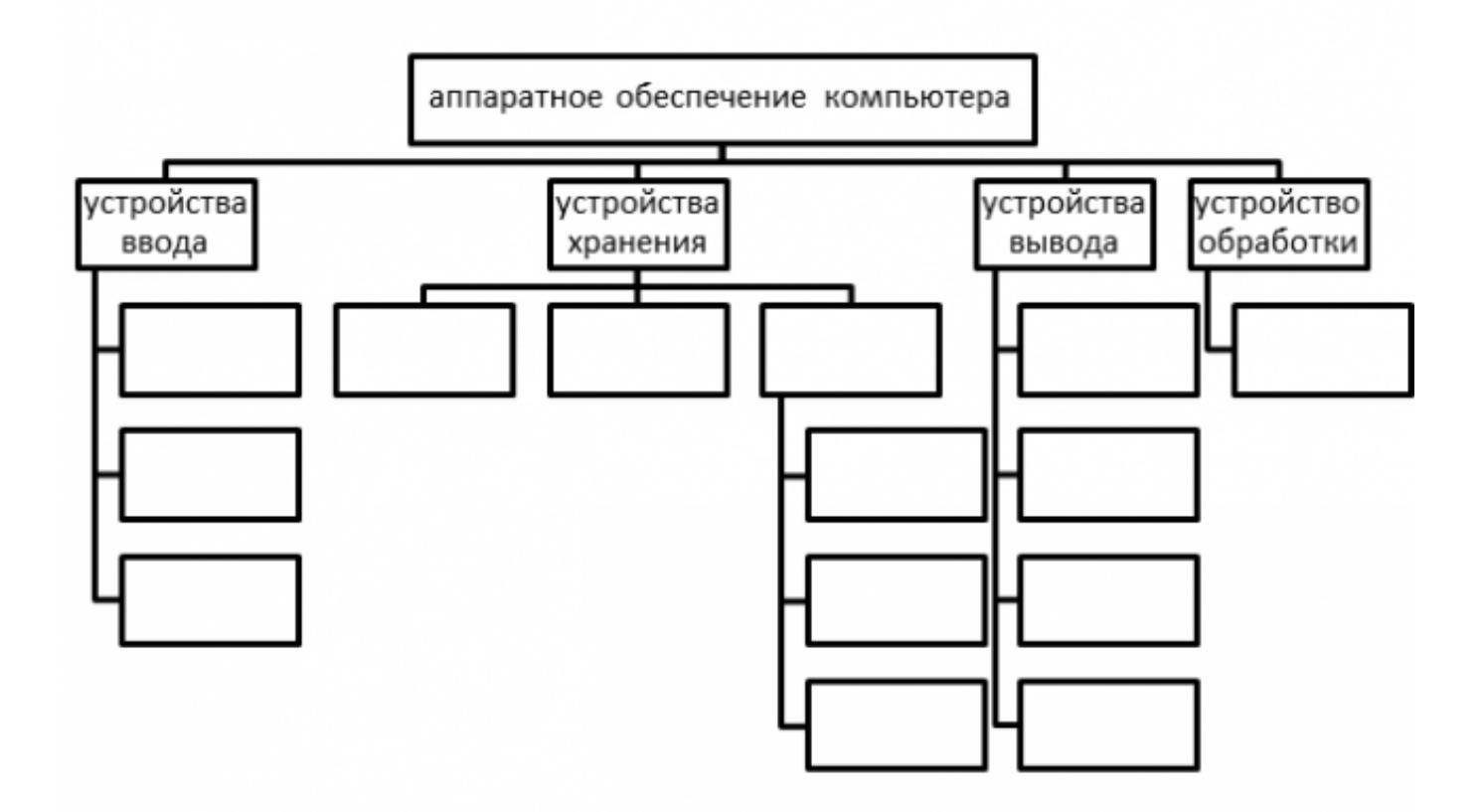

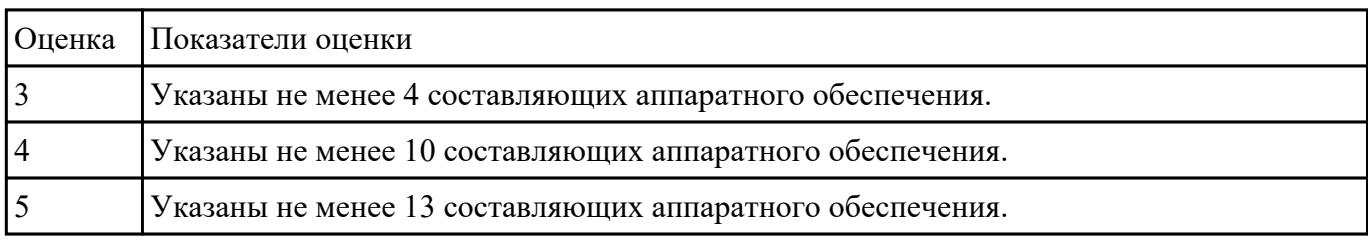

**Задание №2**

Приведите бытовые примеры получения, хранения, передачи, обработки, использования

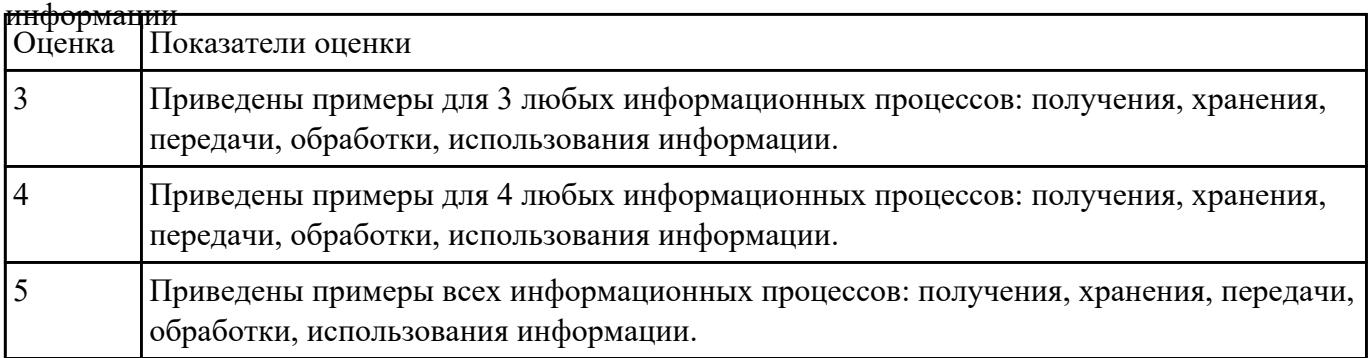

# **Задание №3**

Заполните таблицу, определив к какой группе программ относятся программы из списка (в

таблице укажите номера программ из списка)

- 1. Microsoft Office Word;
- 2. Антивирус Касперского;
- 3. WinRAR;
- 4. Google Chrome;
- 5. Microsoft Office Excel;
- 6. WordPad;
- 7. Microsoft Office Access;
- 8. Avast;
- 9. Adobe Photoshop;
- 10. Symantec AntiVirus Pro 10 Rus;
- 11. Opera;
- 12. Avira AntiVir Premium;
- 13. WinZIP;
- 14. Paint;
- 15. Mozilla Firefox;
- 16. Internet Explorer;
- 17. Norton AntiVirus;
- 18. Safari;
- 19. Блокнот;
- 20. ESET NOD32 Smart Security;
- 21. CorelDraw;
- 22. Dr.Web;

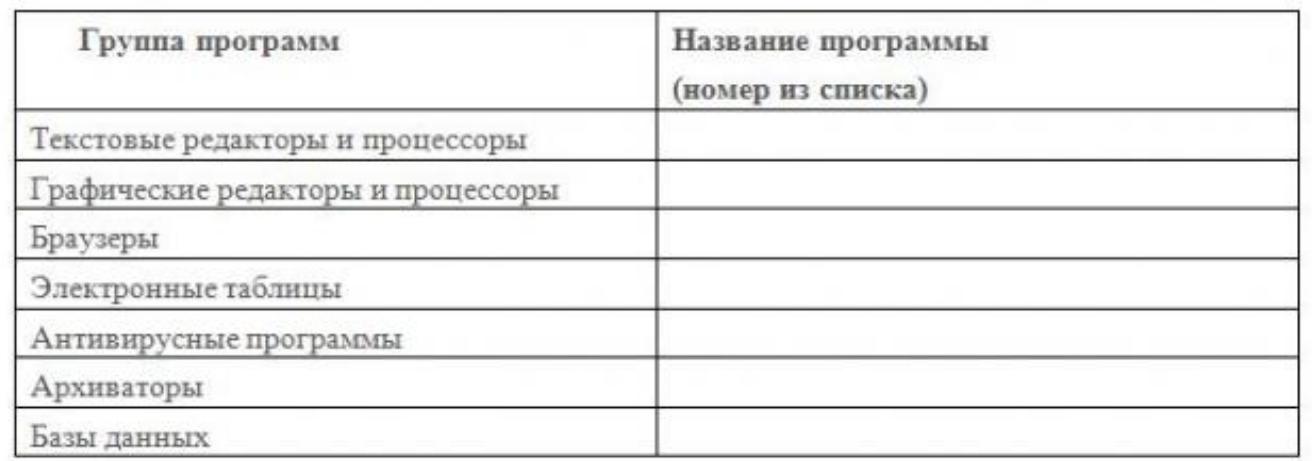

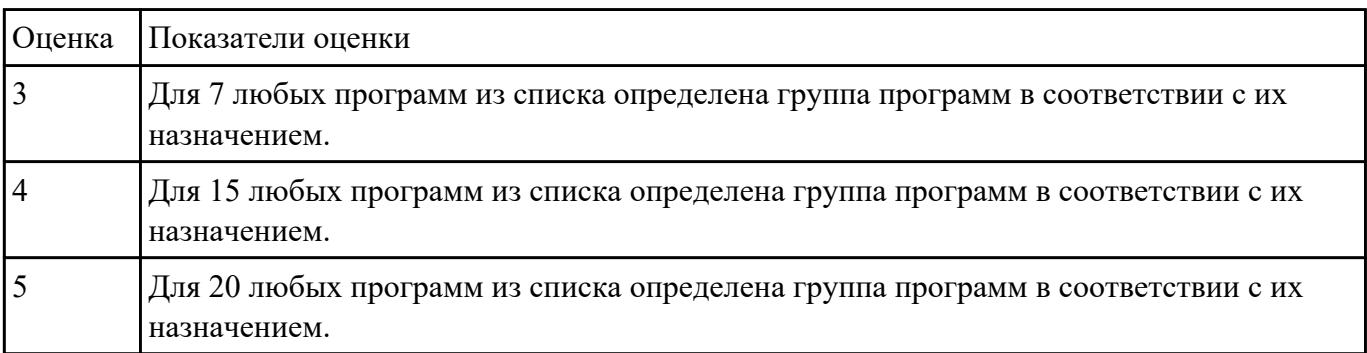

# **Задание №4**

Выполните задания:

1. Файл Пушкин.doc хранится на жестком диске в каталоге ПОЭЗИЯ, который является подкаталогом каталога ЛИТЕРАТУРА. Запишите полное имя файла.

2. Даны полные имена файлов, хранящихся на диске D:

D:\ФОТО\2011\ЛЕТО\море.bmp

D:\ФОТО\2011\семья.jpg

D:\ФОТО\весна.jpg

D:\ФОТО\2011\ЛЕТО\экскурсия.jpg

D:\ФОТО\2011\ЛЕТО\горы.jpg

D:\ФОТО\2012\РОЖДЕСТВО\елка.gif

D:\ФОТО\2012\праздник.jpg

Изобразите соответствующую файловую структуру.

3. В каталоге находится 7 файлов:

track217.txt traffic-tue.text traffic-tue.tab

tram-a.txt

tree-elm.text

story-217.text

street-5.txt

# Сколько файлов из данного каталога соответствует маске «\*tr\*-\*.t\*xt»?

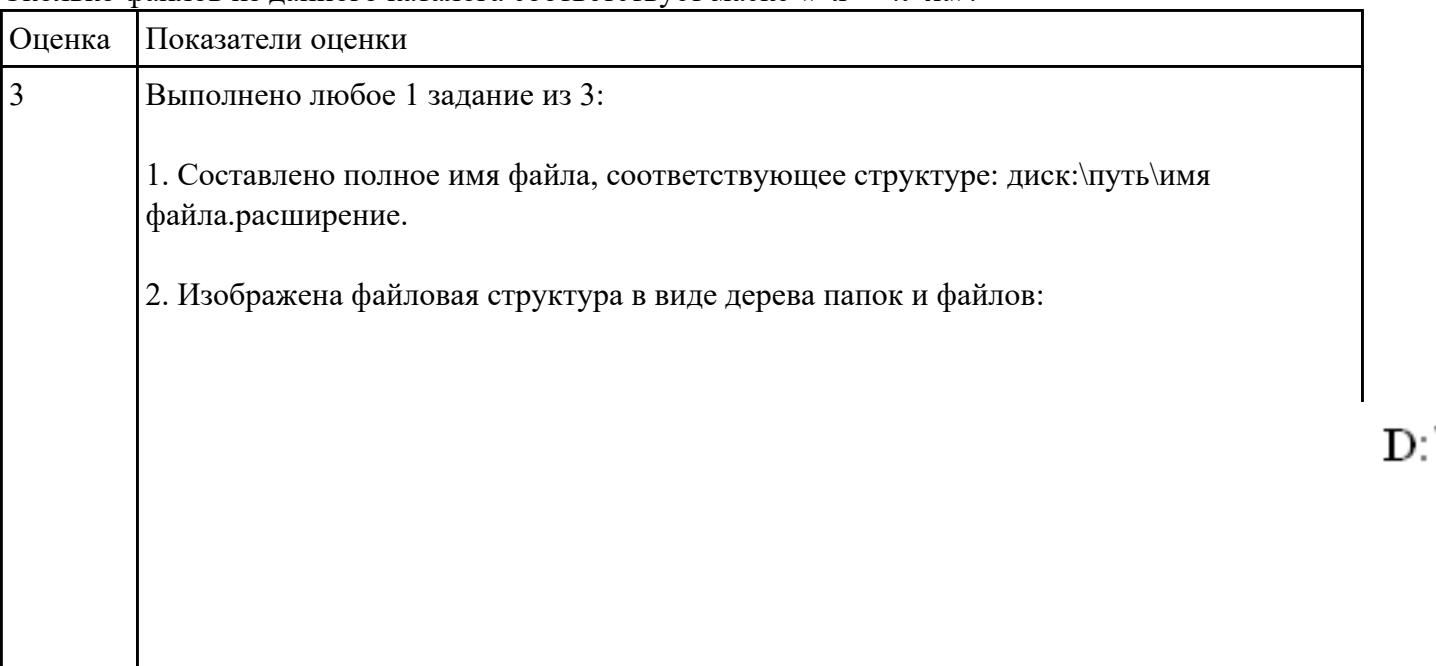

3. Определено количество файлов, соответствующих маске.

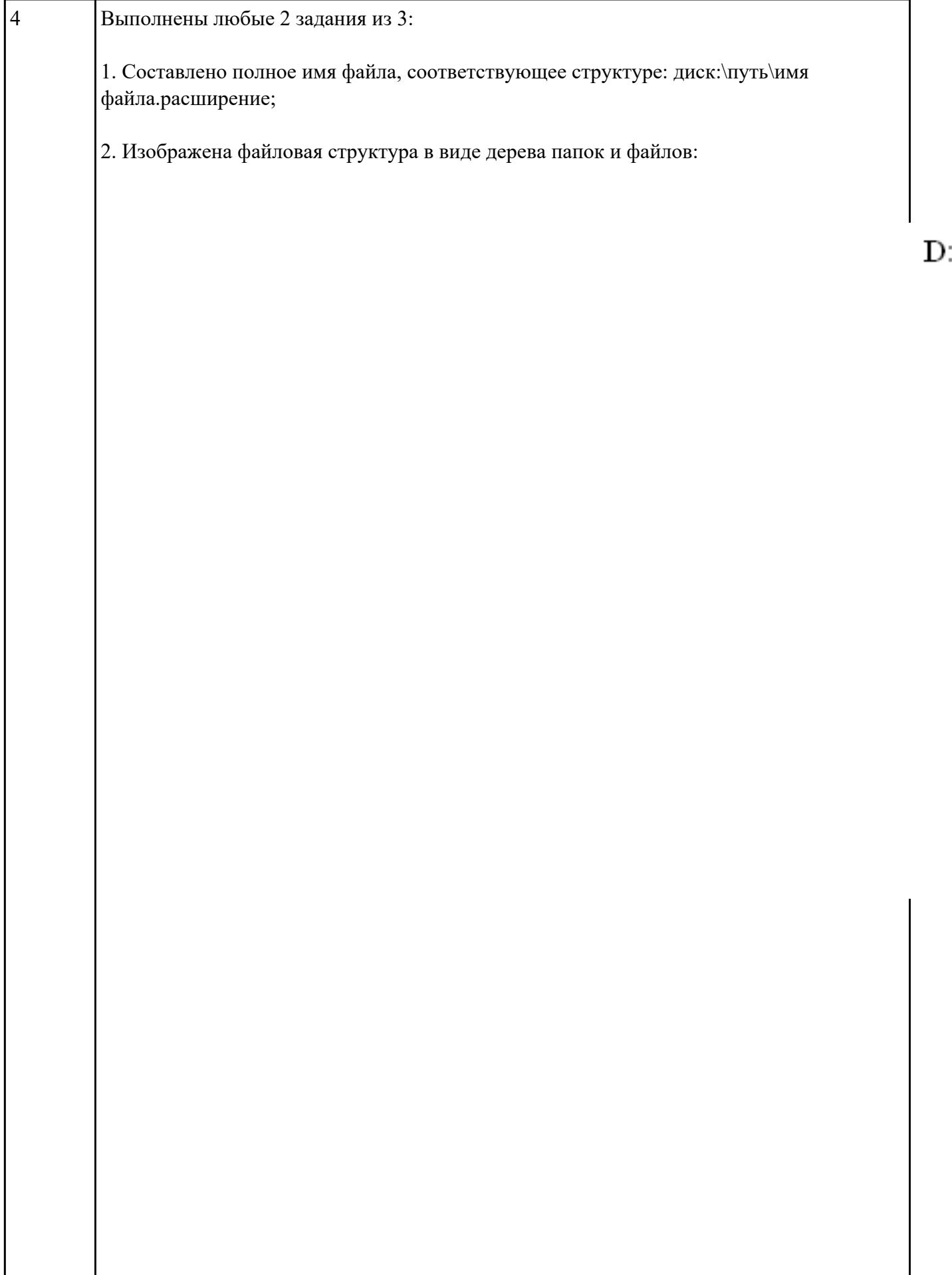

3. Определено количество файлов, соответствующих маске

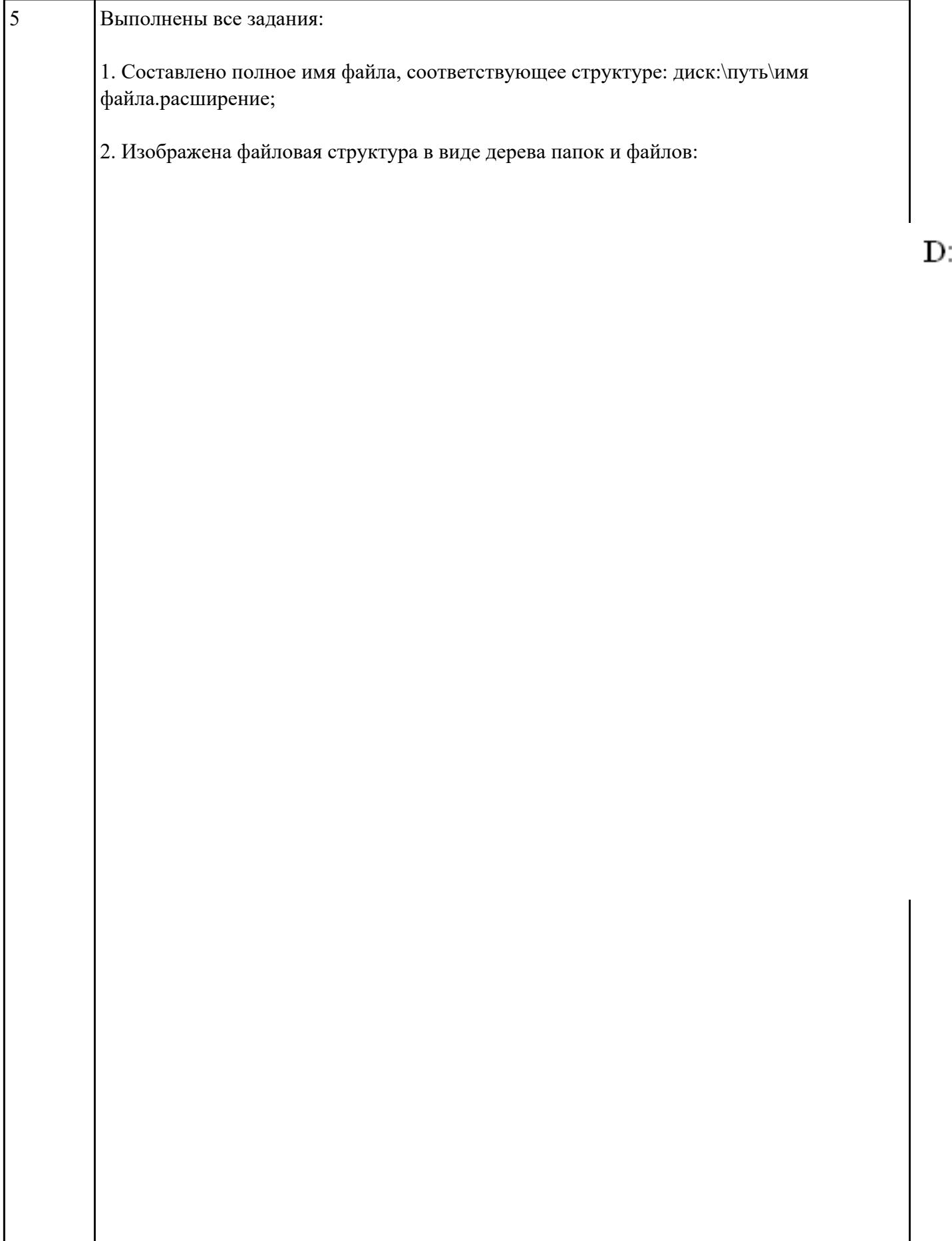

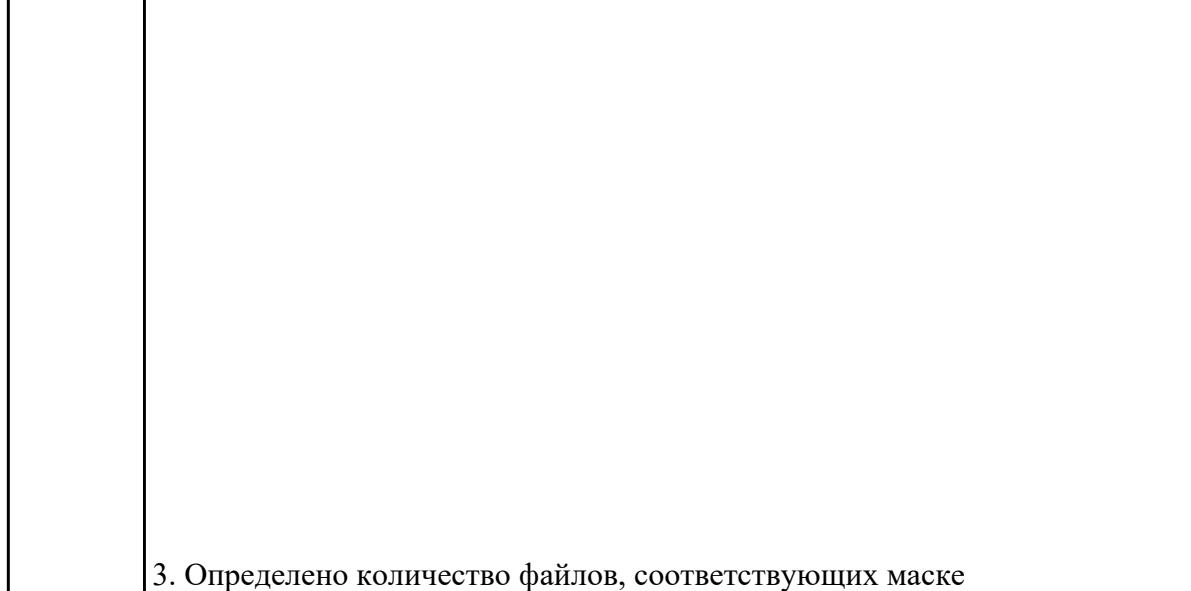

# **Задание №5**

Закончите предложения:

- 1. Компьютерный вирус это…
- 2. Антивирусные программы предназначены для….
- 3. У вируса три этапа действия…..
- 4. По особенностям алгоритма работы выделяют следующие виды вирусов….
- 5. В зависимости от назначения и принципа действия различают следующие антивирусные программы….

# Образец ответа:

- 1. Компьютерный вирус это целенаправленно созданная программа, автоматически приписывающая себя к другим программным продуктам, изменяющая или уничтожающая их.
- 2. Антивирусные программы предназначены для предотвращения заражения компьютера вирусом и ликвидации последствий заражения.
- 3. У вирусов 3 этапа действия: заражение, размножение, вирусная атака.
- 4. По особенностям алгоритма работы выделяют следующие виды вирусов: простейшие, вирусы-репликаторы (черви), вирусы-невидимки (стелс-вирусы), вирусы-мутанты, квазивирусные («троянские») программы.
- 5. В зависимости от назначения и принципа действия различают следующие антивирусные программы: сторожа или детекторы, доктора, ревизоры, резидентные мониторы или фильтры, вакцины.

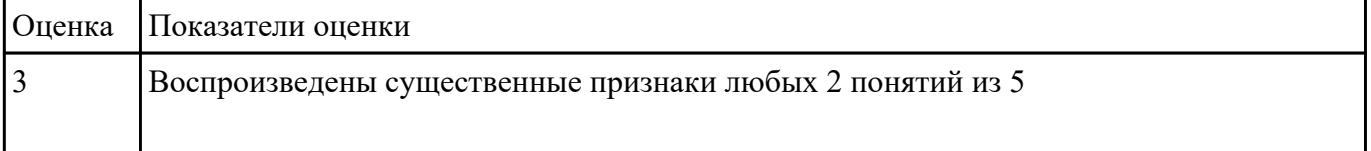

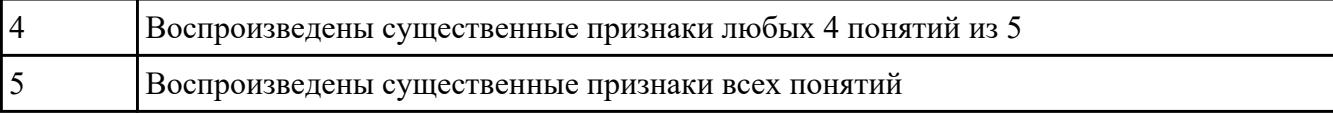

# **Текущий контроль №2**

**Форма контроля:** Контрольная работа (Информационно-аналитический) **Описательная часть:** контрольная работа с использованием ИКТ **Задание №1**

Создайте календарь на 2017 год по следующему макету:

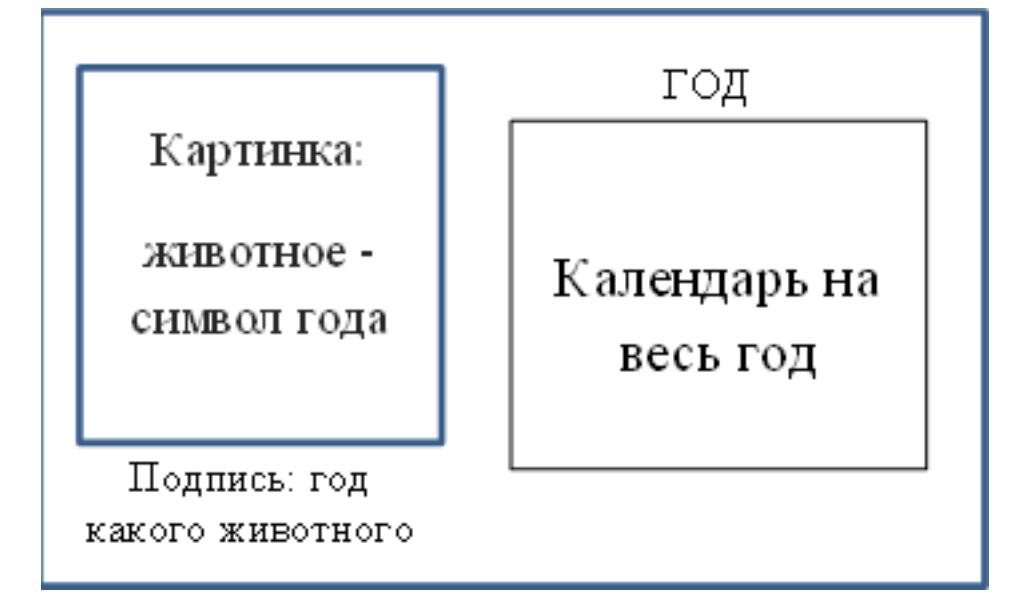

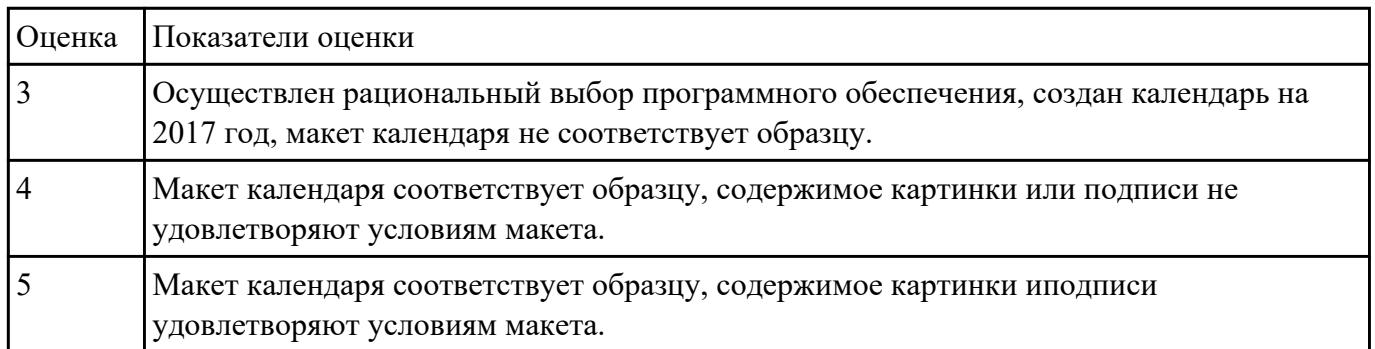

# **Задание №2**

В электронных таблицах MS Excel рассчитайте средний балл каждого обучающегося своей

подгруппы по 5 различным предметам. Постройте объемную гистограмму, отражающую средний

балл обучающихся. По каждому предмету рассчитайте успеваемость ((кол-во «5»+кол-во «4»+кол-

во «3»)/общее количество студентов) и качество (кол-во «5»+кол-во «4»)/общее количество

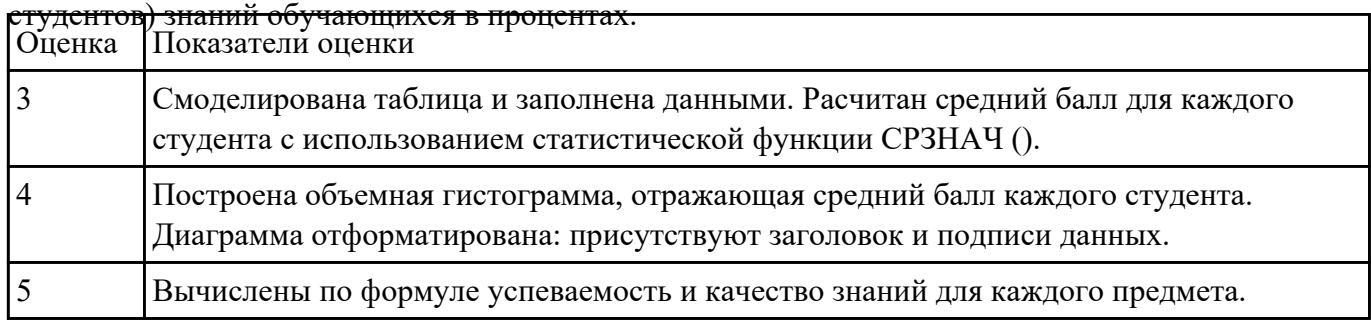

#### **Задание №3**

Выполните редактирование и форматирование содержимого документа Письмо

руководителям.docx по следующим критериям:

- 1. Установите размеры полей в документе: верхнее 2 см, нижнее 2 см, левое 3 см, правое  $-1,5$  cm.
- 2. Заголовок: шрифт Arial Black, размер шрифта 14 пт, выравнивание по центру, отступы – отсутствуют, межстрочный интервал – двойной, интервал до и после абзаца – 0 пт.
- 3. Основной текст: шрифт Times New Roman, размер шрифта 12 пт, отступ красной строки – 1,25 см, остальные отступы – 0 см, межстрочный интервал – одинарный, интервал после абзаца – 6 пт; тематику курсов оформите в виде нумерованного списка; фразу «удостоверение Международного института «Работа и управление» – полужирный курсив, цвет красный.
- 4. В конце документа вставьте строчку:

Ректор

Е.В.Добрынина

(*подпись*)

#### 5. В начало документа вставьте таблицу со скрытыми границами:

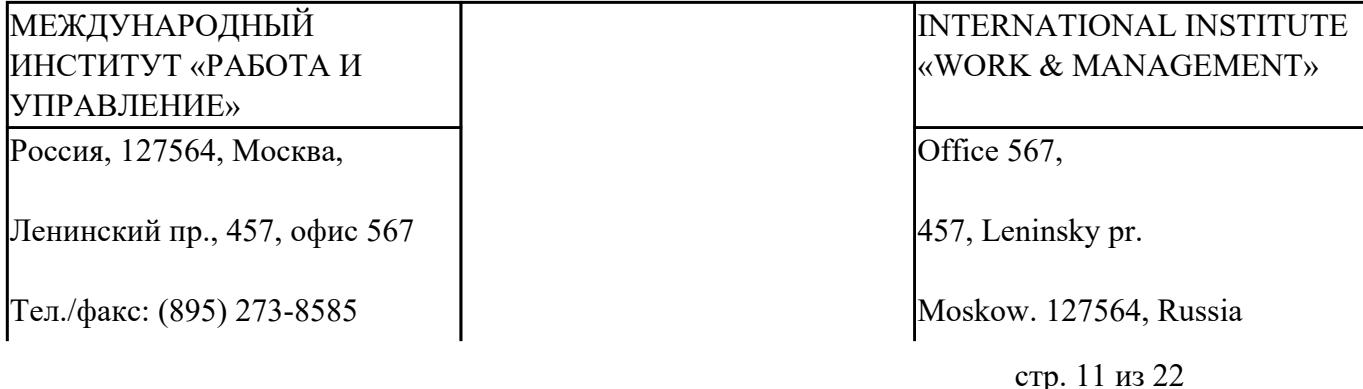

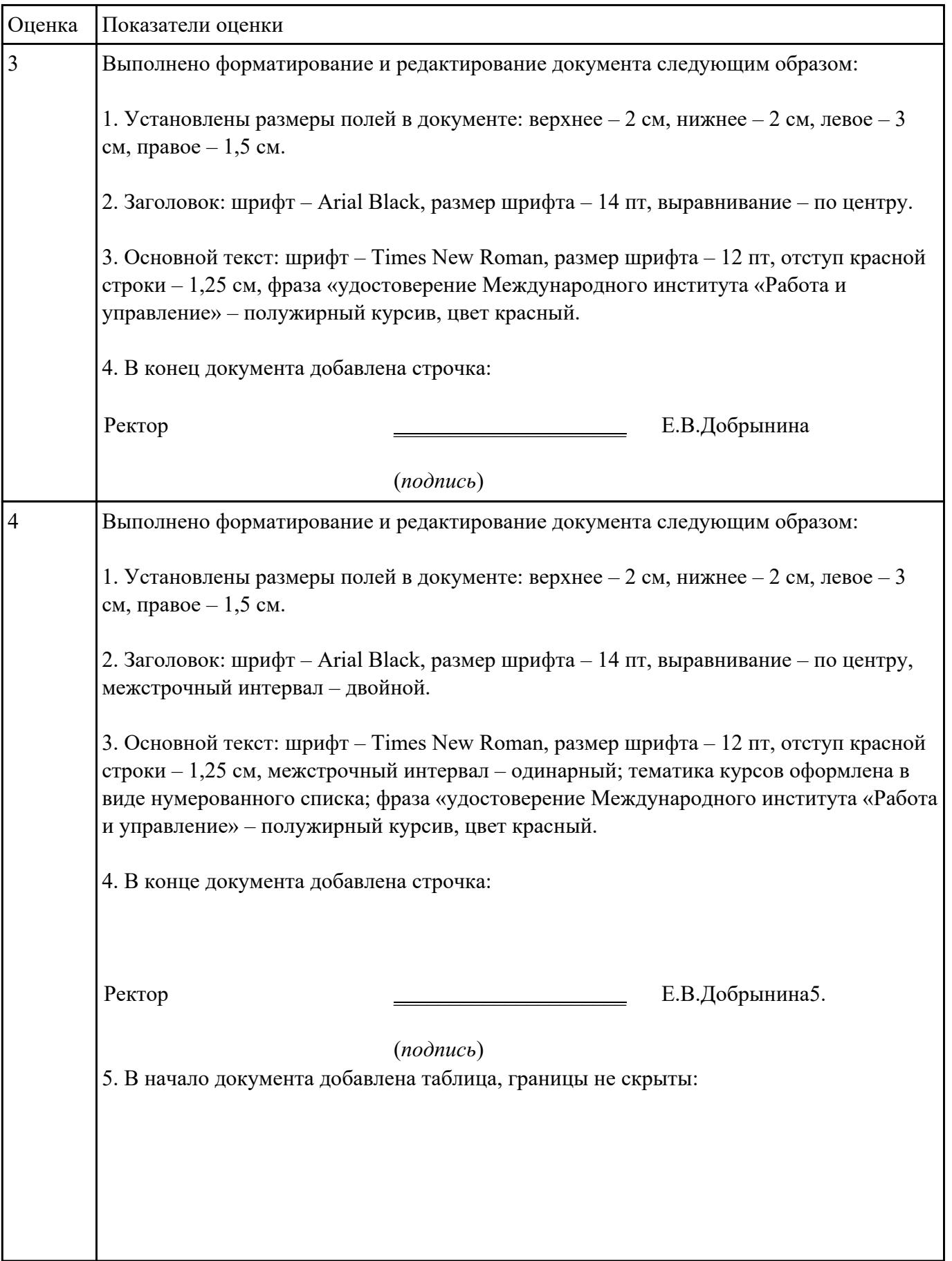

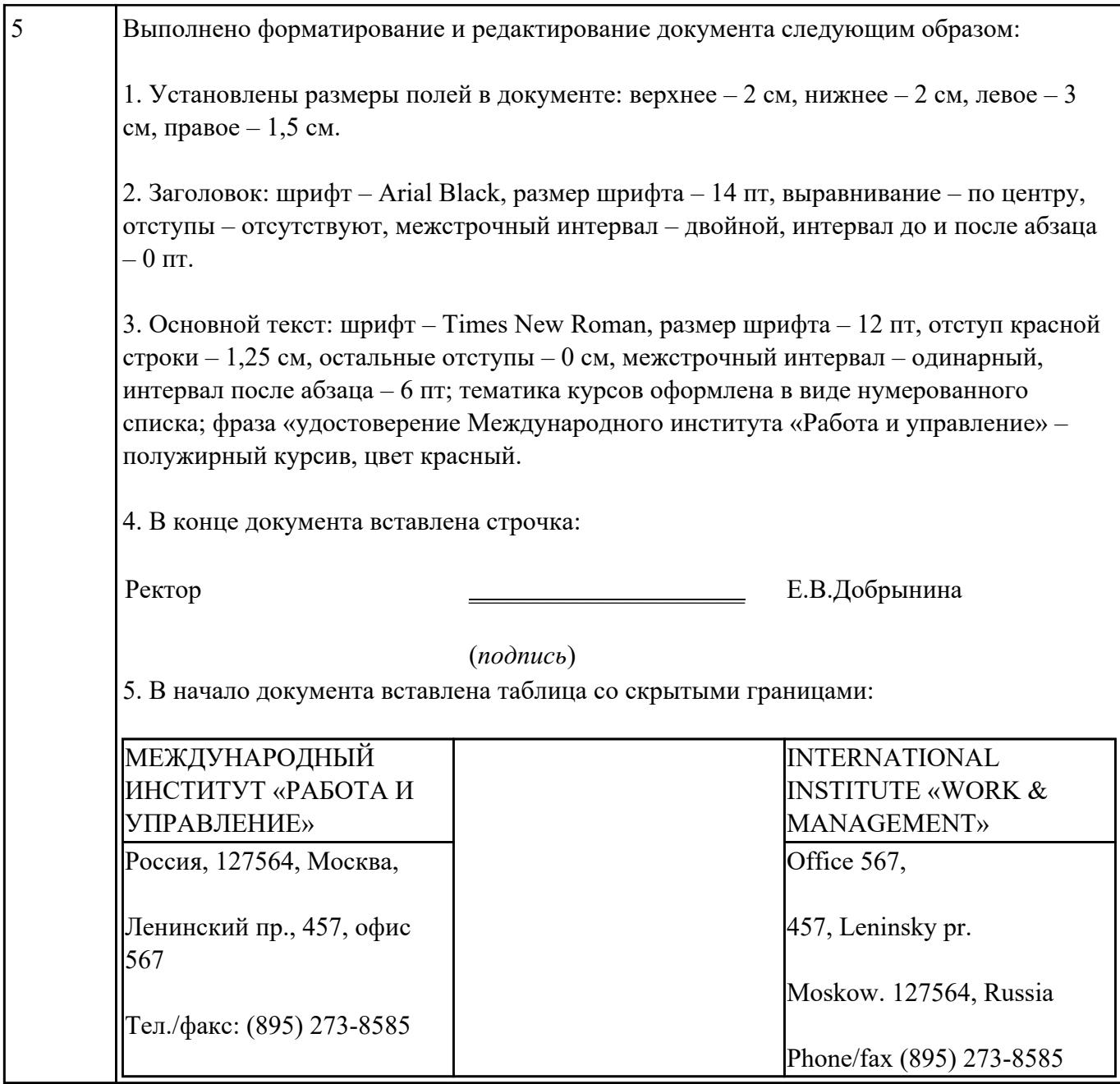

# **Текущий контроль №3**

**Форма контроля:** Контрольная работа (Информационно-аналитический) **Описательная часть:** контрольная работа с применением ИКТ **Задание №1**

Откройте документ Тестирование.docx и ответьте на вопросы находящиеся в нем.

*1. Установите соответствие между программным обеспечением и его назначением:*

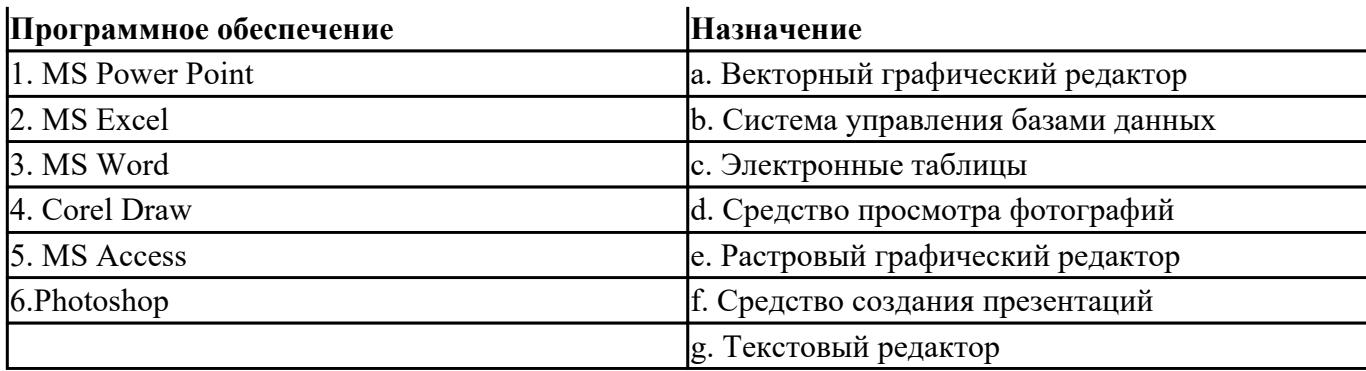

### 2. Примитивами в графическом редакторе называют:

а) простейшие фигуры, рисуемые с помощью специальных инструментов графического редактора;

b) операции, выполняемые над файлами, содержащими изображения, созданные в графическом редакторе;

с) среду графического редактора;

d) режим работы графического редактора.

#### 3. Графика с представлением изображения в виде совокупностей точек называется:

- а) фрактальной;
- **b**) растровой;
- с) векторной;
- d) прямолинейной.

# 4. Какой способ представления графической информации экономичнее по использованию  $n<sub>a</sub>$ *mamu*:

а) растровый;

**b**) векторный.

#### 5. В процессе редактирования текста изменяется ...

- а) размер шрифта
- **b**) параметры абзаца
- с) последовательность символов, слов, абзацев
- d) параметры страницы

# 6. Копирование текстового фрагмента в текстовом редакторе предусматривает в первую очередь:

а) указание позиции, начиная с которой должен копироваться фрагмент;

b) выделение копируемого фрагмента;

с) выбор соответствующего пункта меню;

d) открытие нового текстового окна.

### 7. Выберите правильное написание формулы в MSExcel:

a) = B1\*B2(C4+C15)

b)  $B1*B2*(C4+C15)$ 

c) = B1\*B2/(C4+C15)

## 8. В электронных таблицах выделена группа ячеек А1:С2. Сколько ячеек входит в этот  $duanason?$

#### 9. Без каких объектов не может существовать база данных?

- а) без модулей;
- **b**) без отчетов:
- с) без таблиц;
- d) без форм;
- е) без макросов;
- f) без запросов.

# 10. Для чего предназначены запросы:

- а) для хранения данных базы;
- b) для отбора и обработки данных базы;
- с) для ввода данных базы и их просмотра;
- d) для автоматического выполнения группы команд;

е) для вывода обработанных данных базы на принтер?

Опенка Показатели оценки

# Залание №2

Откройте документ Тестирование. docx и ответьте на вопросы находящиеся в нем.

#### 1. Установите соответствие между программным обеспечением и его назначением:

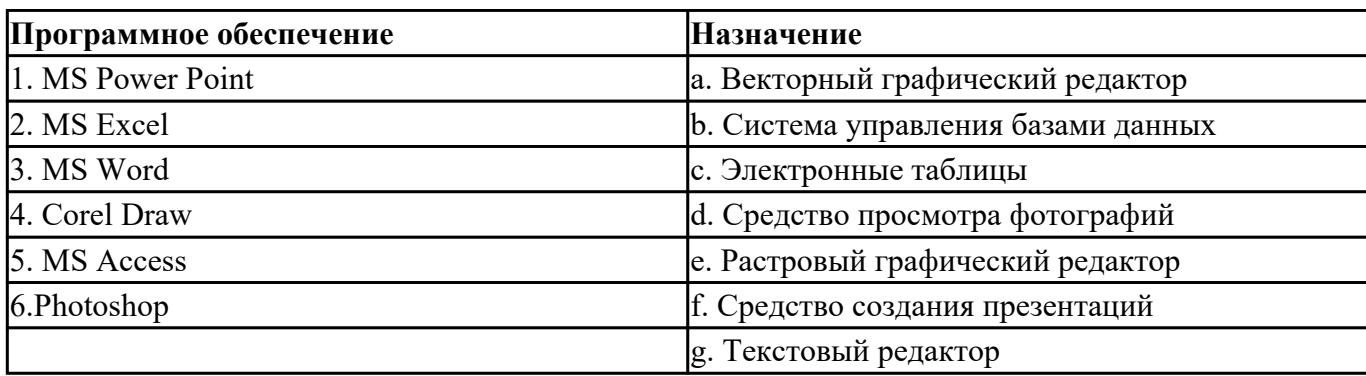

#### 2. Примитивами в графическом редакторе называют:

а) простейшие фигуры, рисуемые с помощью специальных инструментов графического редактора;

b) операции, выполняемые над файлами, содержащими изображения, созданные в графическом редакторе;

с) среду графического редактора;

d) режим работы графического редактора.

#### 3. Графика с представлением изображения в виде совокупностей точек называется:

- а) фрактальной;
- **b**) растровой;
- с) векторной;
- d) прямолинейной.

# 4. Какой способ представления графической информации экономичнее по использованию памяти:

- а) растровый;
- **b**) векторный.

#### 5. В процессе редактирования текста изменяется ...

а) размер шрифта

**b**) параметры абзаца

с) последовательность символов, слов, абзацев

d) параметры страницы

# 6. Копирование текстового фрагмента в текстовом редакторе предусматривает в первую очередь:

а) указание позиции, начиная с которой должен копироваться фрагмент;

b) выделение копируемого фрагмента;

с) выбор соответствующего пункта меню;

d) открытие нового текстового окна.

### 7. Выберите правильное написание формулы в MSExcel:

a) = B1\*B2(C4+C15)

b)  $B1*B2*(C4+C15)$ 

c) = B1\*B2/(C4+C15)

# 8. В электронных таблицах выделена группа ячеек А1:С2. Сколько ячеек входит в этот  $duanason?$

#### 9. Без каких объектов не может существовать база данных?

- а) без модулей;
- **b**) без отчетов;
- с) без таблиц;
- d) без форм;

е) без макросов;

f) без запросов.

# 10. Для чего предназначены запросы:

а) для хранения данных базы;

b) для отбора и обработки данных базы;

c) для ввода данных базы и их просмотра;

d) для автоматического выполнения группы команд;

e) для вывода обработанных данных базы на принтер?

| Оценка | Показатели оценки         |
|--------|---------------------------|
|        | Выполнено 3 - 6 заданий.  |
|        | Выполнено 7 - 8 заданий.  |
|        | Выполнено 9 - 10 заданий. |

### **Задание №3**

Создайте базу данных «Автомобили» (представлен один из возможных вариантов задания,

#### тематика может меняться):

1. Создайте структуру таблицы «АВТОМОБИЛИ» и заполните ее данными.

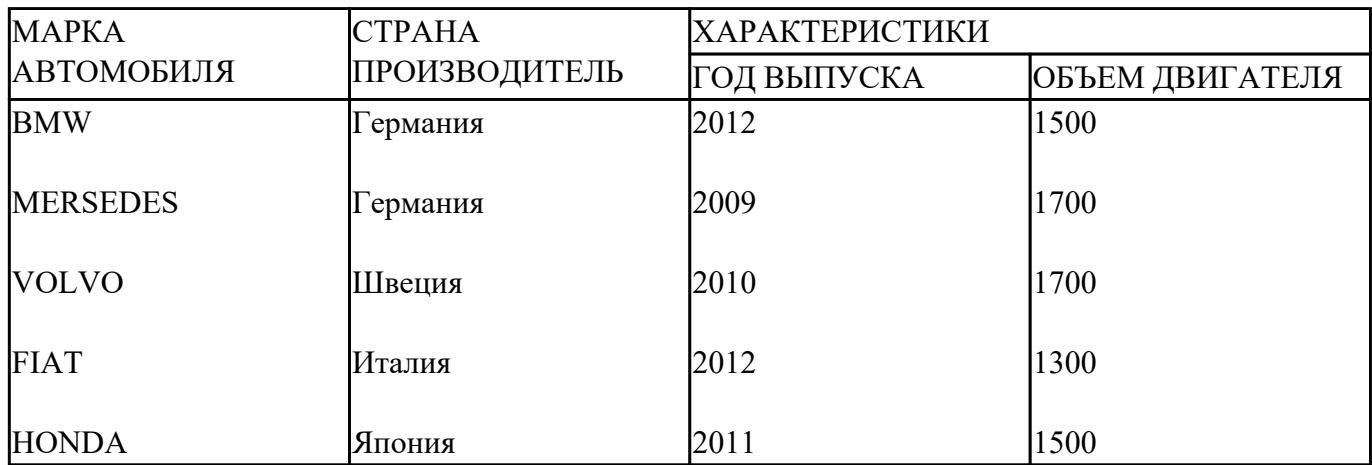

2. Вставьте в таблицу и заполните поле «НОМЕР ПО ПОРЯДКУ».

3. Добавьте в таблицу 3 новых записи на свое усмотрение.

4. Создайте форму «Сведения об автомобилях», содержащую все поля таблицы.

5. Создайте запрос на выборку всех автомобилей, страна производитель которых Германия или Япония.

6. Создайте запрос на выборку всех автомобилей, возраст которых не превышает 5 лет.

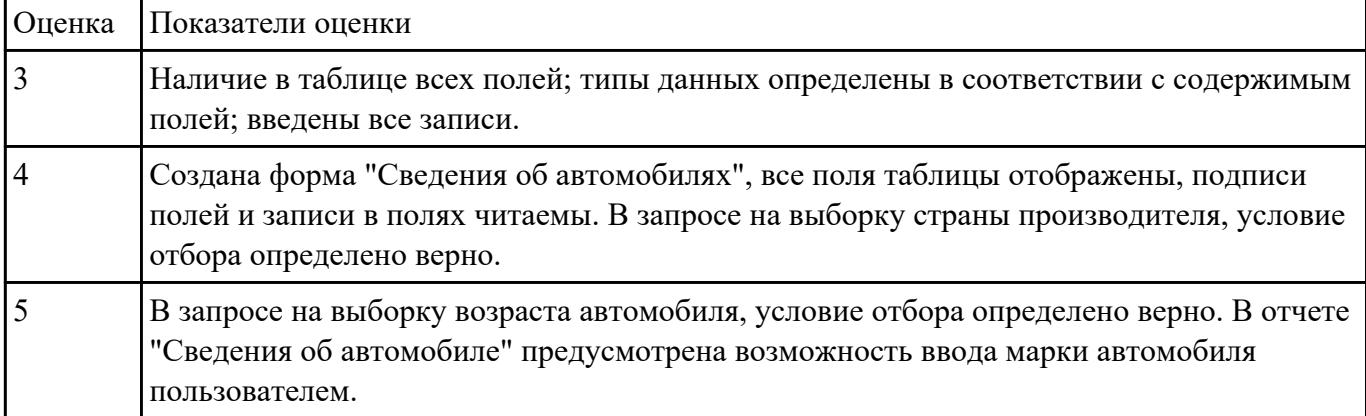

7. Создайте отчет «Сведения об автомобиле», марку автомобиля задает пользователь.

## **Задание №4**

Создайте коллаж из двух предложенных изображений, итоговое изображение сохраните с

## расширением jpeg:

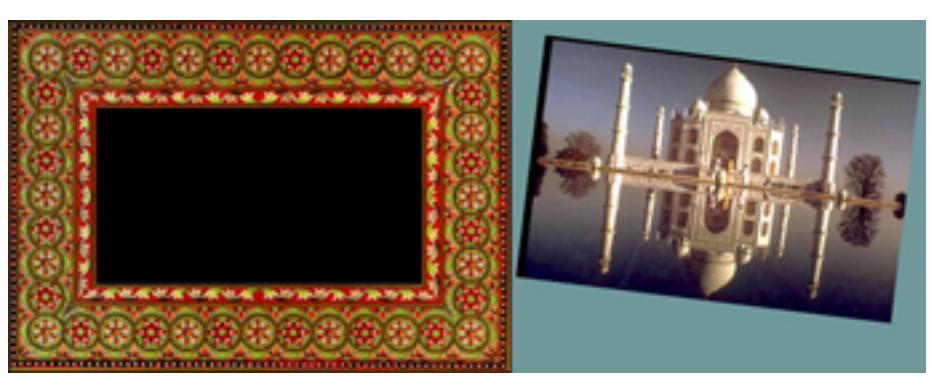

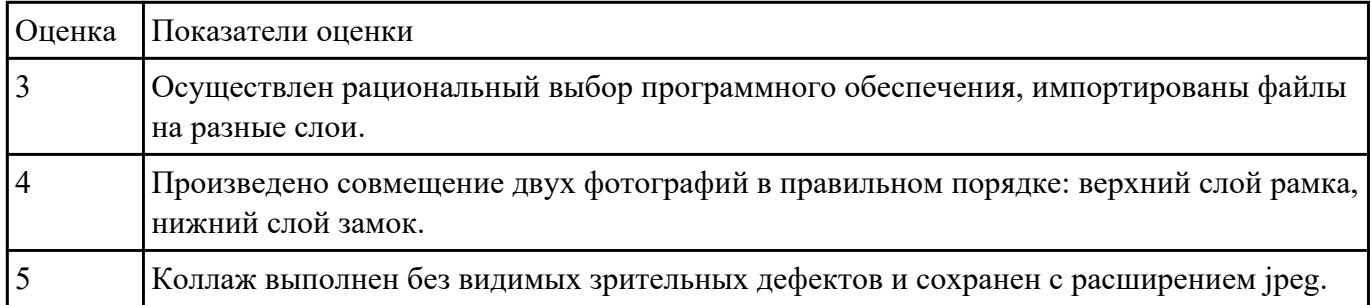

**Текущий контроль №4 Форма контроля:** Домашняя работа (Опрос) **Описательная часть:** Домашняя работа с использованием ИКТ **Задание №1**

Выполните теоретические задания, ответы оформите в текстовом редакторе MS Word, документ

сохраните с именем Устройство компьютерных сетей. Docx.

1. Дайте определение понятиям: «компьютерная сеть», «сервер», «рабочая станция», «топология сети», «протокол»;

2. Перечислите виды компьютерных сетей (классификация) и дайте им краткую характеристику;

3. Создайте и заполните таблицу " Топология компьютерных сетей":

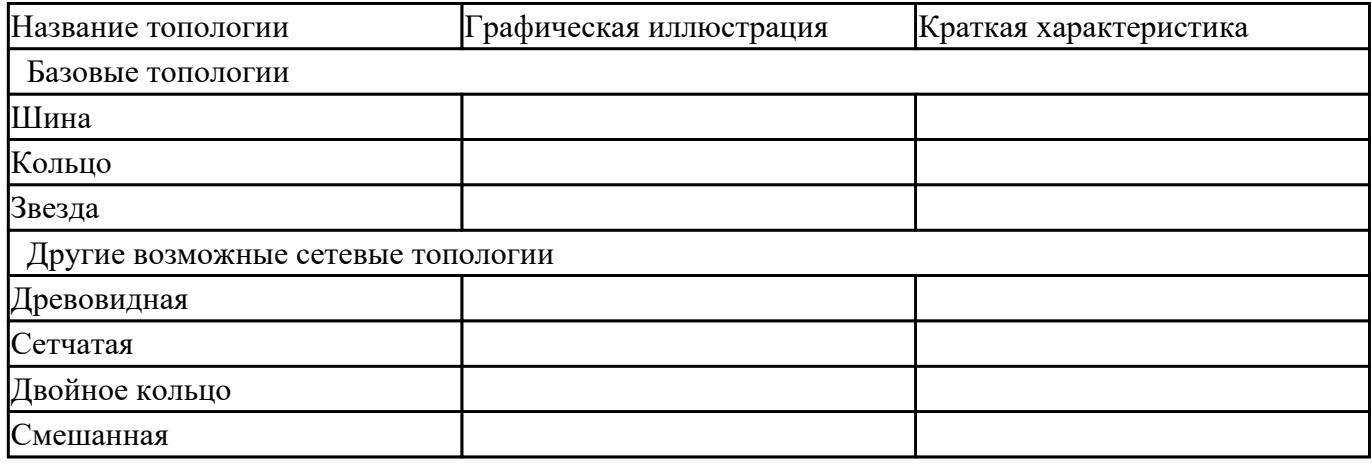

4. Перечислите не менее 5 любых сервисов интернет и дайте им краткую характеристику.

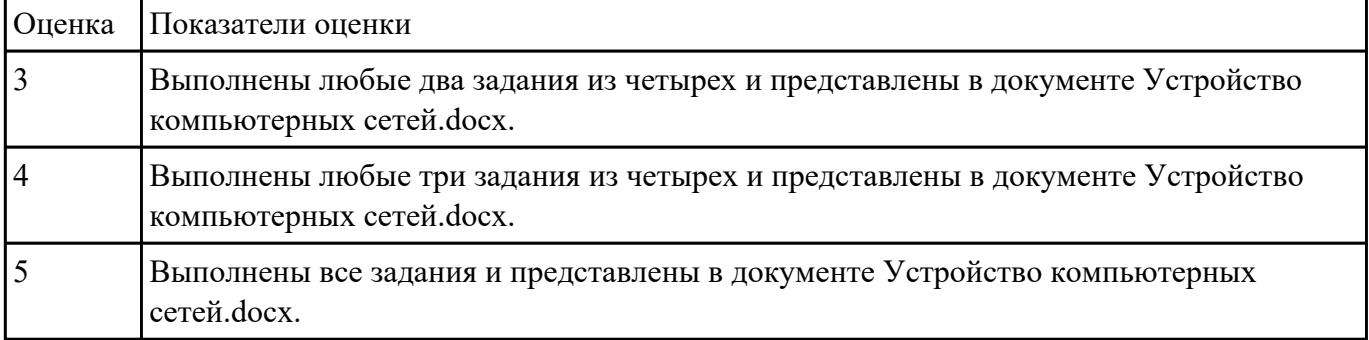

## **Задание №2**

Произведите поиск информации, используя ресурсы сети Internet. Ответы оформите в текстовом

редакторе MS Word, документ сохраните с именем Поиск информации.docx

1. Узнать погоду на ближайшие трое суток в вашем населенном пункте.

2. На сайте Российских железных дорог найдите информацию о расписании и наличии билетов на завтрашний день (при отсутствии на любой ближайший день) на поезда, идущие по маршруту Иркутск – Владивасток.

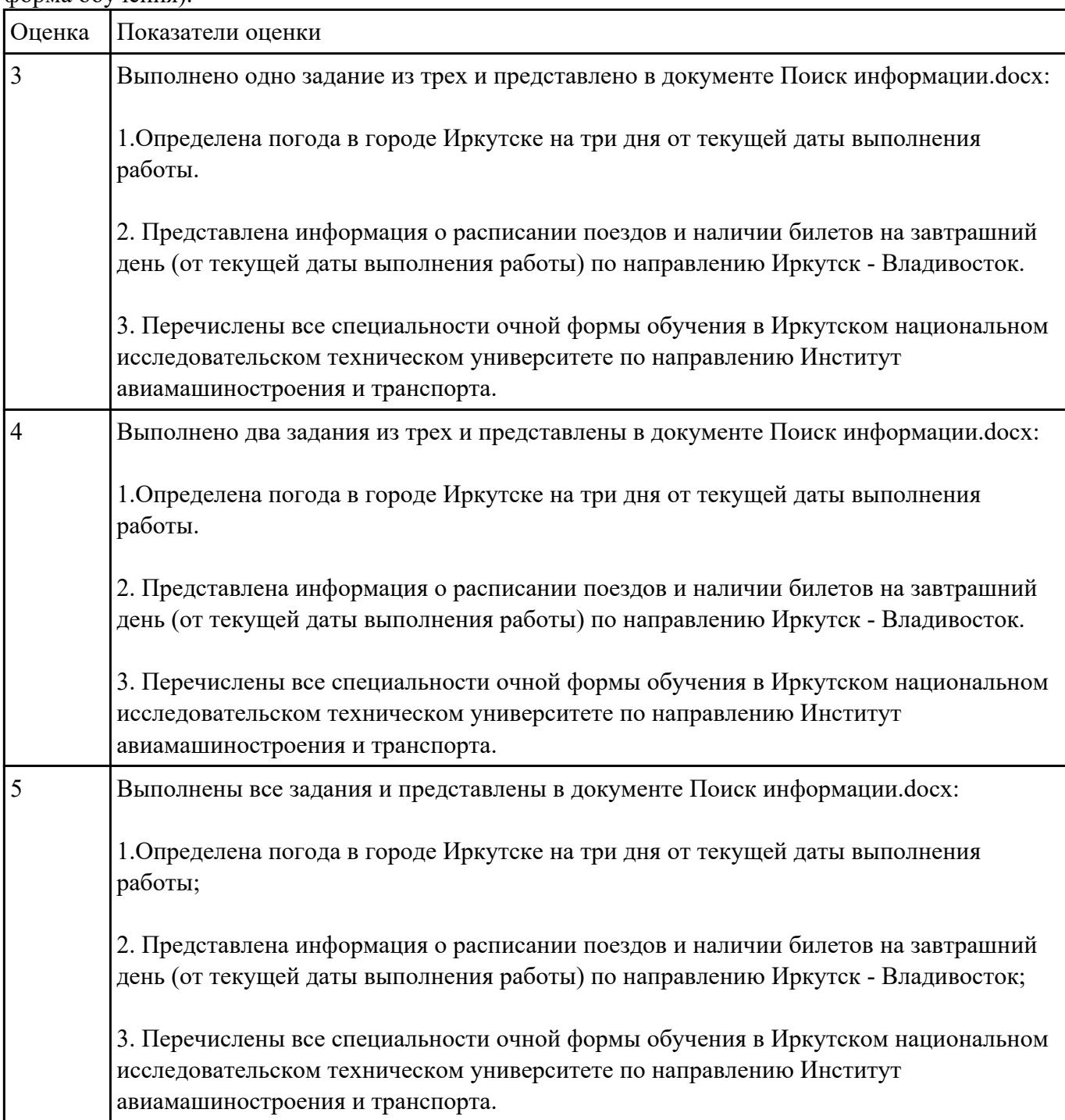

3. На сайте Иркутского национального исследовательского технического университета найдите перечень специальностей по направлению Институт авиамашиностроения и транспорта (дневная форма обучения).

# **Задание №3**

Создайте и отправьте электронное письмо по адресу…. (адрес проверяющего преподавателя),

содержащее следующую информацию: «Добрый день! По вашей просьбе высылаю Вам письмо с

двумя приложенными файлами. Первый файл содержит выполненные задания по теории, второй –

выполненные задания по поиску информации, используя ресурсы сети Интернет. С уважением…».

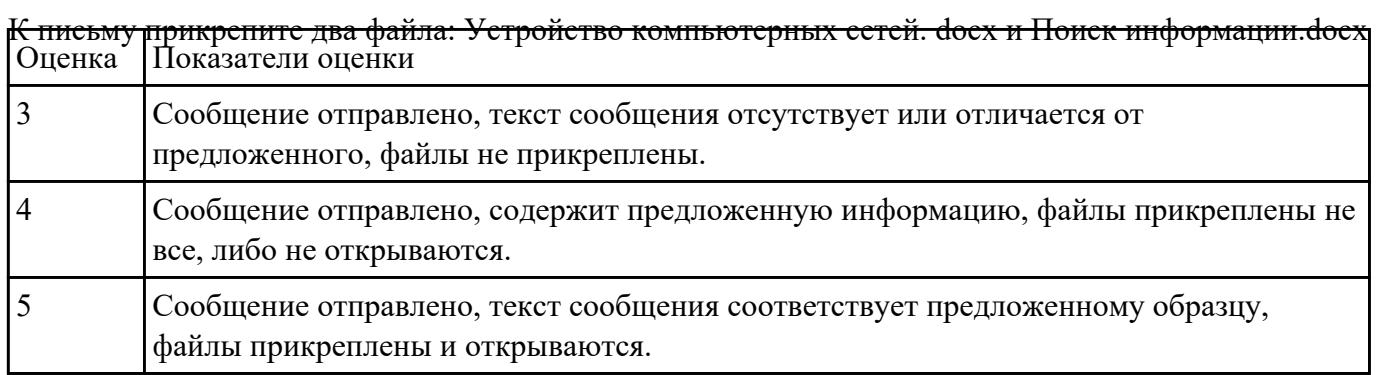